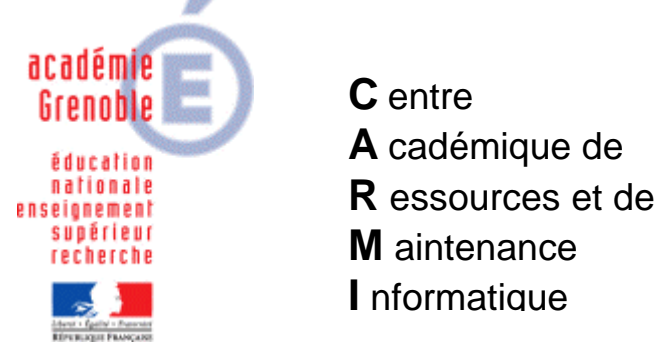

Le 31/05/05

*Equipements - Assistance - Maintenance*

Code fichier : Partages.doc

Désactiver la recherche automatique par une station XP des imprimantes et des dossiers partagés

Les stations sous Windows XP ont la fâcheuse habitude d'installer automatiquement les imprimantes partagées sur le réseau. Il est possible de désactiver cette option.

## **1. Création du paramètre :**

Ouvrir l'**Outil d'administration**, menu **Stations**  Cliquer sur l'onglet **Verrouillage**  Sélectionner un profil de verrouillage attribué à une station sous **Windows XP** et cliquer sur l'icône **Modifier l'enregistrement**

Cliquer sur l'icône **Ajouter un paramètre**

Dans l'onglet **Général**, Ecrire le nom du **Paramètre** : **Désactiver la recherche automatique des imprimantes et des dossiers partagés** Ecrire la **Clé** de registre : (respecter la casse)

**HKEY\_CURRENT\_USER\Software\Microsoft\Windows\CurrentVersion\Explorer\Advanced\NoNetCrawling** 

Sélectionner la **Catégorie** dans laquelle apparaîtra ce nouveau paramètre : **Système**  Sélectionner le **Type de valeur** : **REG\_DWORD** Cocher l'option **Valeur modale (Oui/Non)**

Cliquer sur l'onglet **OS**, Sélectionner le système d'exploitation **Windows XP** Cliquer sur **OK 2. Activation du paramètre :** Ouvrir l'**Outil d'administration**, menu **Stations**  Cliquer sur l'onglet **Verrouillage**  Sélectionner un profil de verrouillage attribué à des stations sous Windows XP et cliquer sur l'icône **Modifier l'enregistrement**  Dans l'onglet **Système**, mettre **Désactiver la recherche automatique des imprimantes et des dossiers partagés** à **Géré**, **Oui** Cliquer sur **OK**  Valider les changements **3. Attribution du profil de verrouillage à une station :** Ouvrir l'**Outil d'administration**, menu **Stations**  Cliquer sur l'onglet **Verrouillage**  Sélectionner un profil de verrouillage et une station Cliquer sur **Associer**.